### Connection RSLogix5000 to CoDeSys V3.5 SP7 Patch 1:

Example:

# **Configuration Codesys:**

## 1. Add a Ethernet Card:

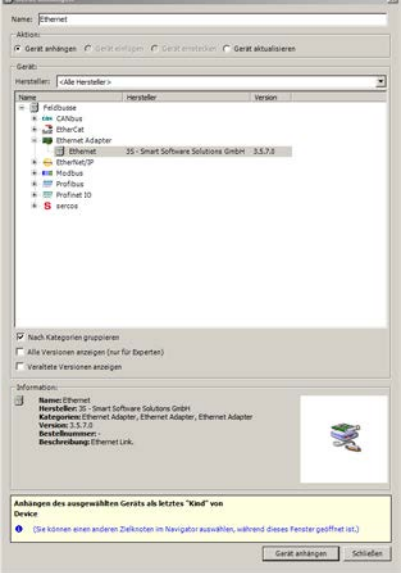

#### 2. Configure the Network Adapter:

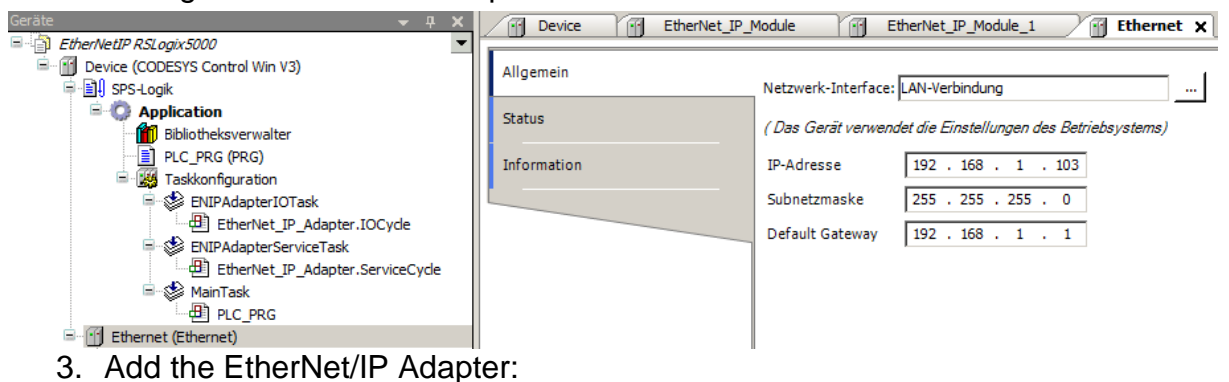

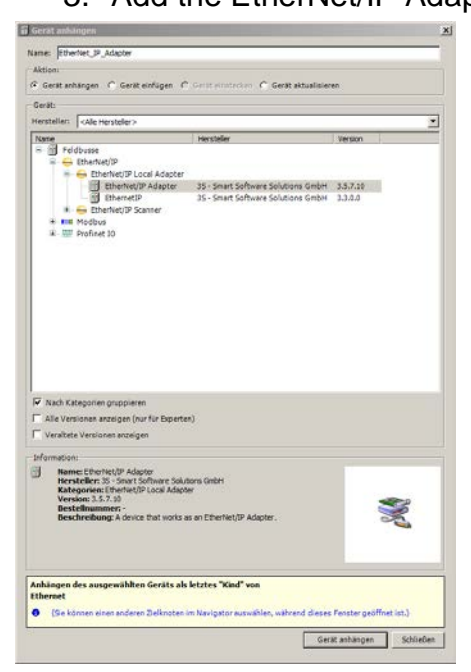

4. Add the EtherNet/IP Module for Input:

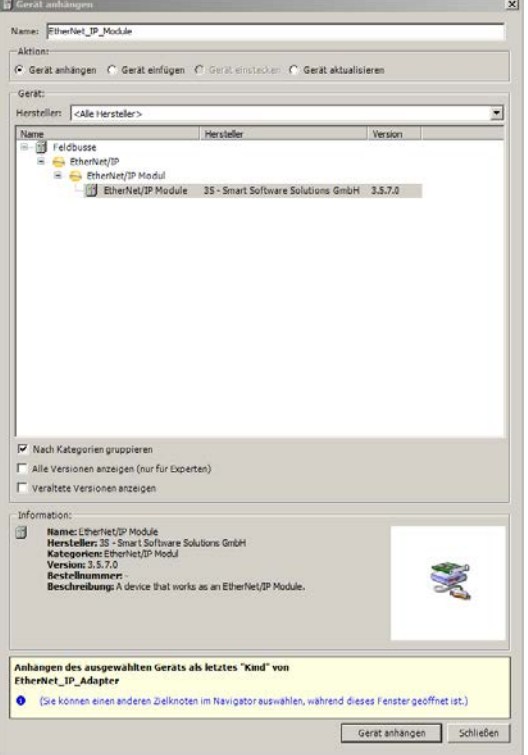

5. Add the EtherNet/IP Module for Output:

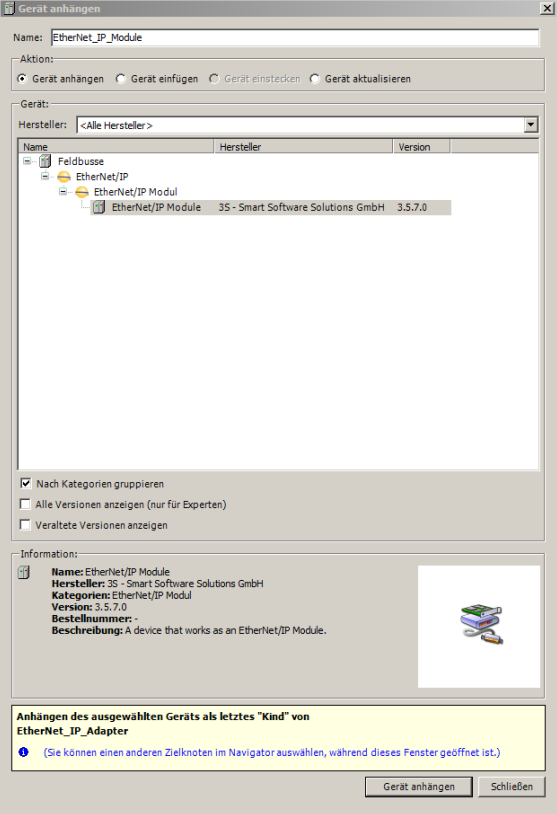

### 6. Configure the Input Module:

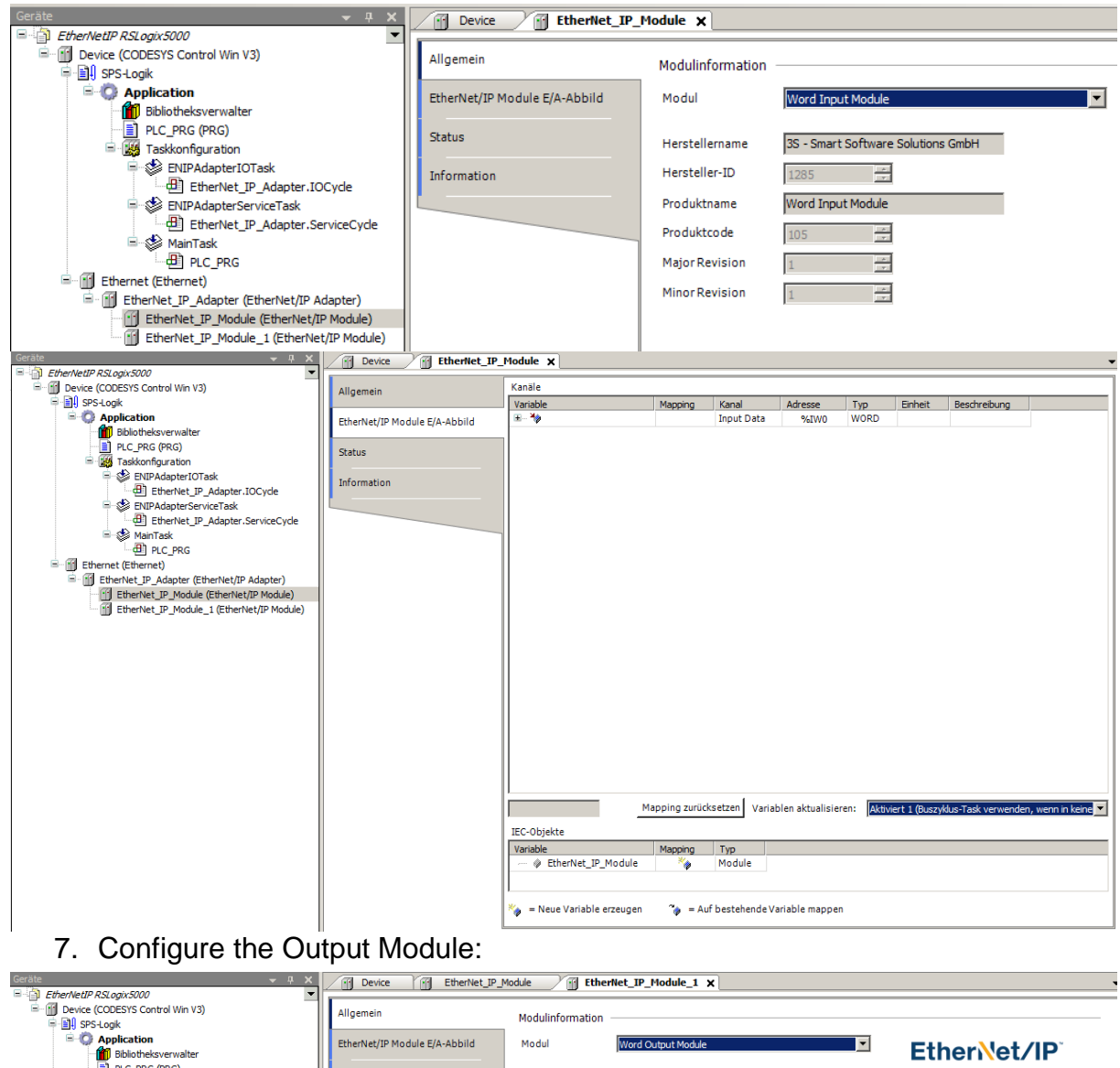

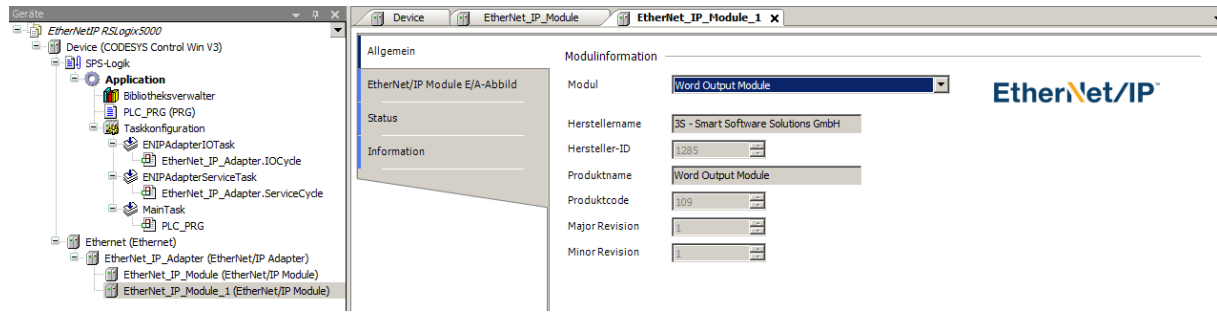

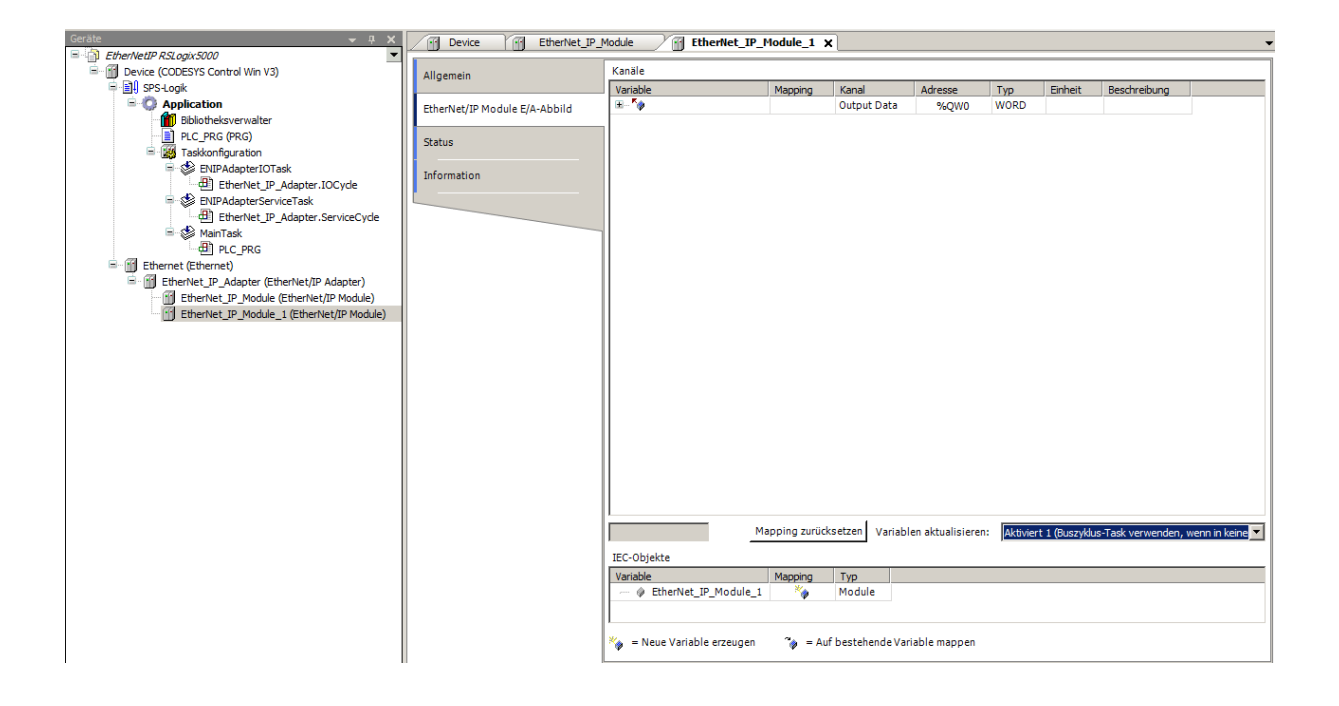

# **Configuration RSLogix5000:**

1. Add Generic Ethernet Module:<br> **Select Module Type** 

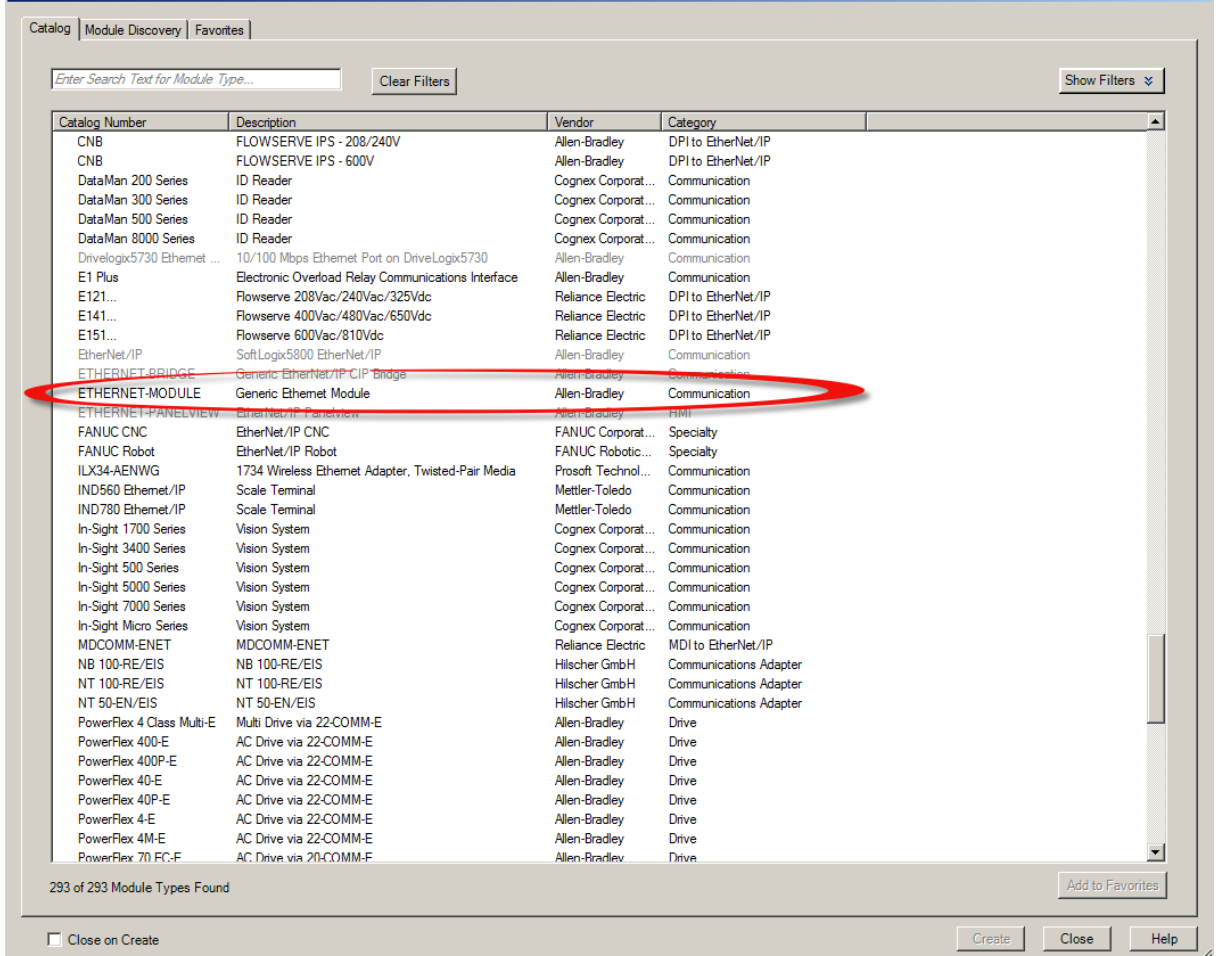

## 2. Configure the Module:

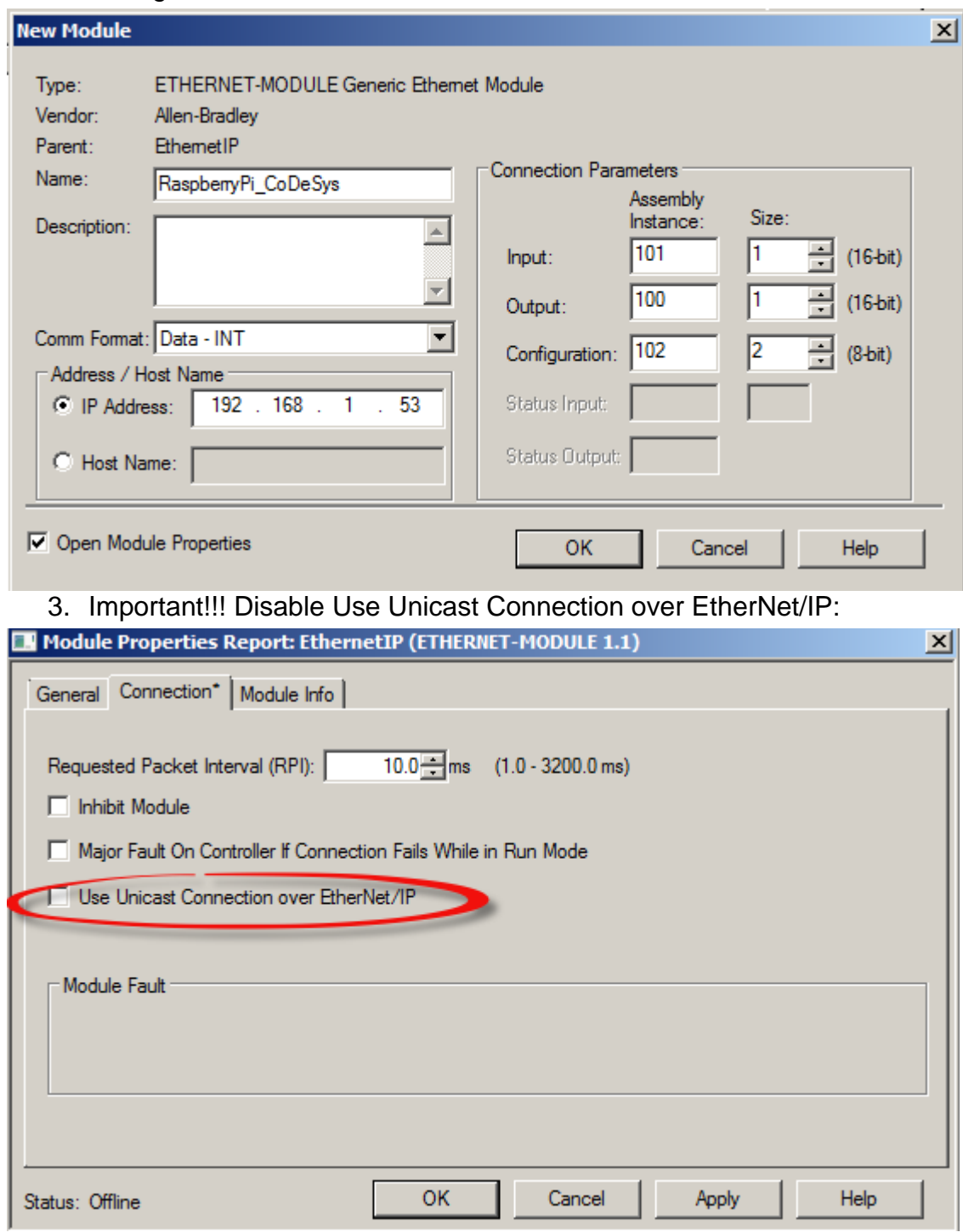

That's all!!